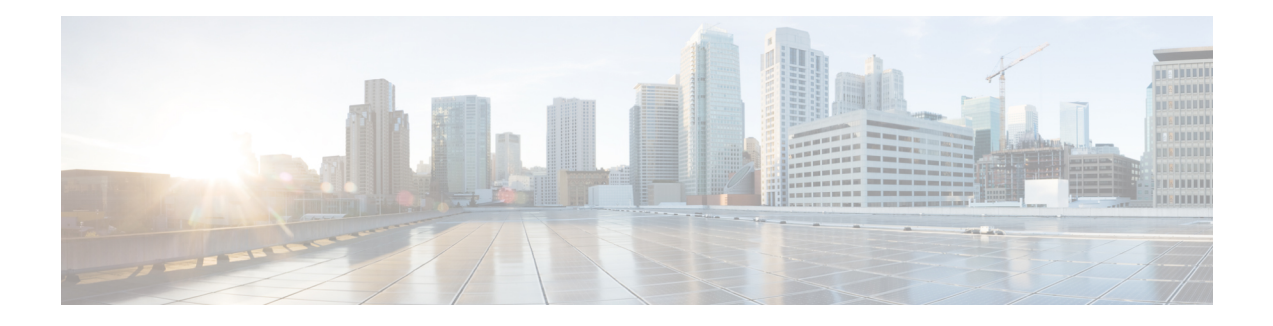

# **Annunciator Setup**

This chapter provides information to find and update annunciators. For additional information, see topics related to annunciators and trusted relay points in the *Cisco Unified Communications Manager System Guide*. Also see topicsrelated to multilevel precedence and preemption in the *Cisco Unified Communications Manager Features and Services Guide*.

- About [Annunciator](#page-0-0) Setup , on page 1
- [Annunciator](#page-1-0) Deletion , on page 2
- [Annunciator](#page-1-1) Settings , on page 2
- Synchronize [Annunciators](#page-3-0) , on page 4

### <span id="page-0-0"></span>**About Annunciator Setup**

In Cisco Unified Communications Manager Administration, use the **Media Resources** > **Annunciator** menu path to configure annunciators.

An annunciator, an SCCP device that uses the Cisco Media Streaming Application service, enables Cisco Unified Communications Manager to play prerecorded announcements(.wav files) and tonesto Cisco Unified IP Phones and gateways. The annunciator, which works with Cisco Multilevel Precedence and Preemption (MLPP), enables Cisco Unified Communications Manager to alert callers asto why the call fails. Annunciator can also play tones for some transferred calls and some conferences.

### **Annunciator Configuration Tips**

Verify that you have activated the Cisco IP Voice Media Streaming Application service on the server where you plan to configure the annunciator. For information on activating services, see the Cisco Unified Serviceability Administration Guide.

When you add a Cisco Unified Communications Manager server, the annunciator for the sever automatically gets added to the database. After you activate the Cisco IP Voice Media Streaming Application service, the annunciator device registers with Cisco Unified Communications Manager. **Tip**

$$
\theta
$$

The annunciator provided by the Cisco IP Voice Media Streaming Application service supports both IPv4 and IPv6 audio media connections. The annunciator is configured automatically in dual mode when the platform is configured for IPv6 and the IPv6 enterprise parameter is enabled. The annunciator supports only IPv4 for the TCP control channel. The annunciator supports secure media SRTP connections to both IPv4 and IPv6 addresses. **Tip**

Before you begin to configure an annunciator, verify that you have completed the following tasks:

- Configured the appropriate servers
- Configured device pools

# <span id="page-1-0"></span>**Annunciator Deletion**

You cannot delete an annunciator if other devices are using it. If you find that any devices are using the annunciator that you want to delete, you must first update those devices to use a different annunciator.

To find which devices are using the annunciator, choose Dependency Records from the Related Links drop-down list menu and click Go. If the dependency records are not enabled for the system, the dependency records summary window displays a message.

## <span id="page-1-1"></span>**Annunciator Settings**

The following table describes the annunciator settings.

### **Table 1: Annunciator Settings**

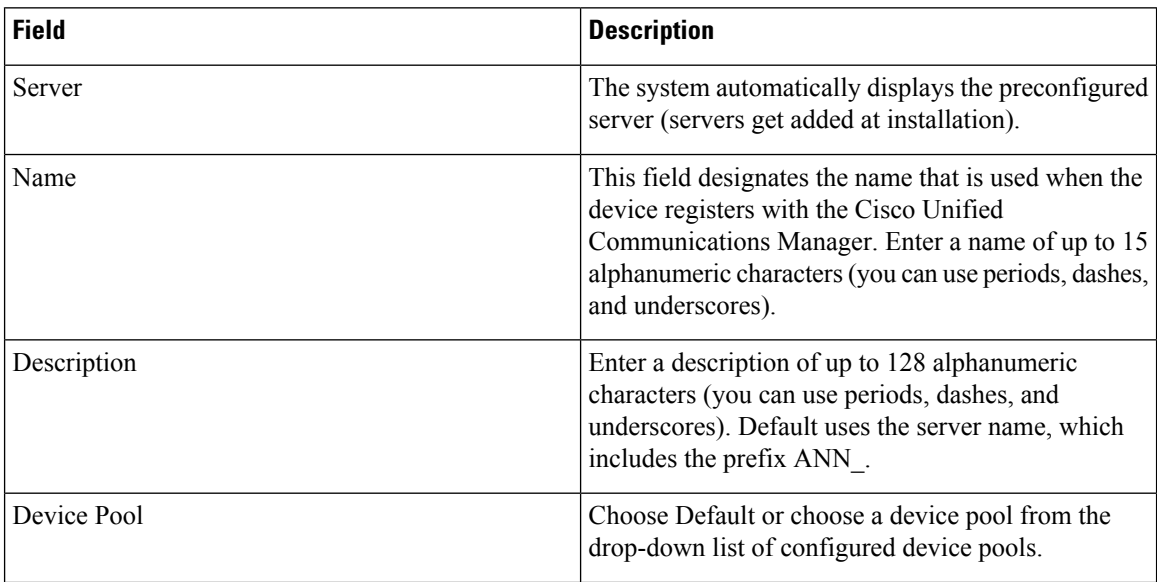

I

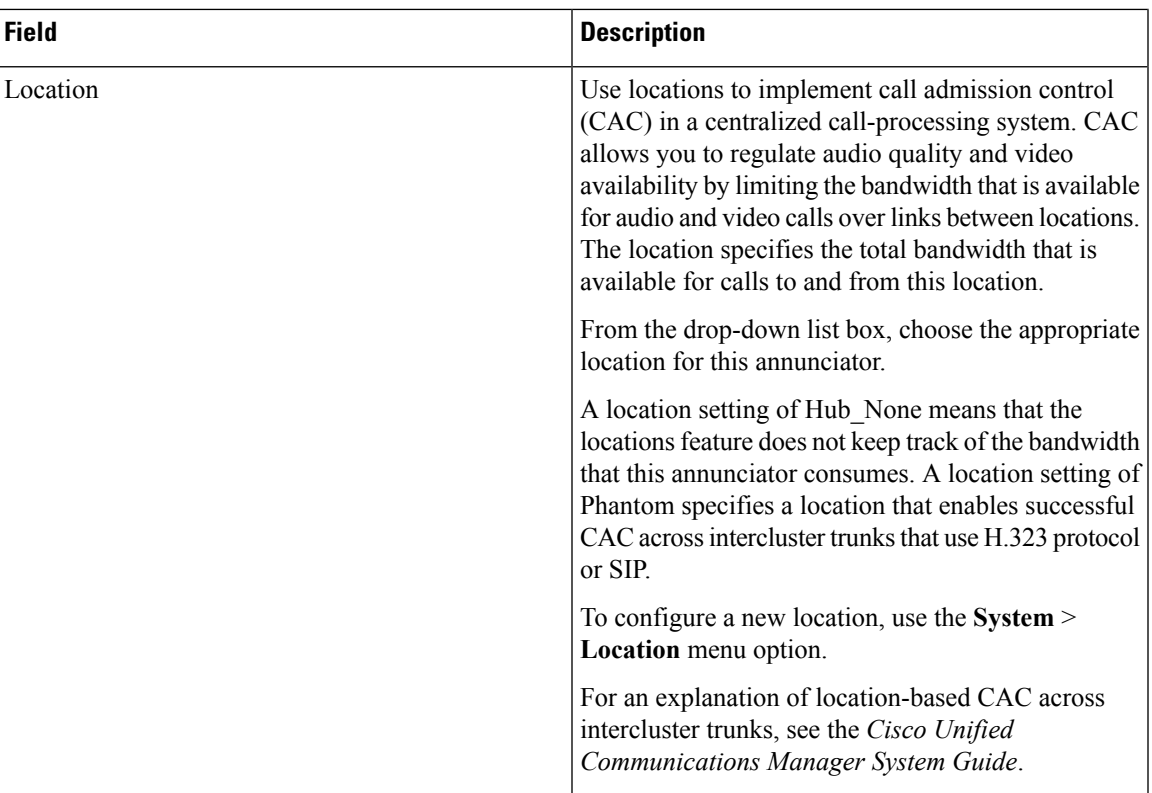

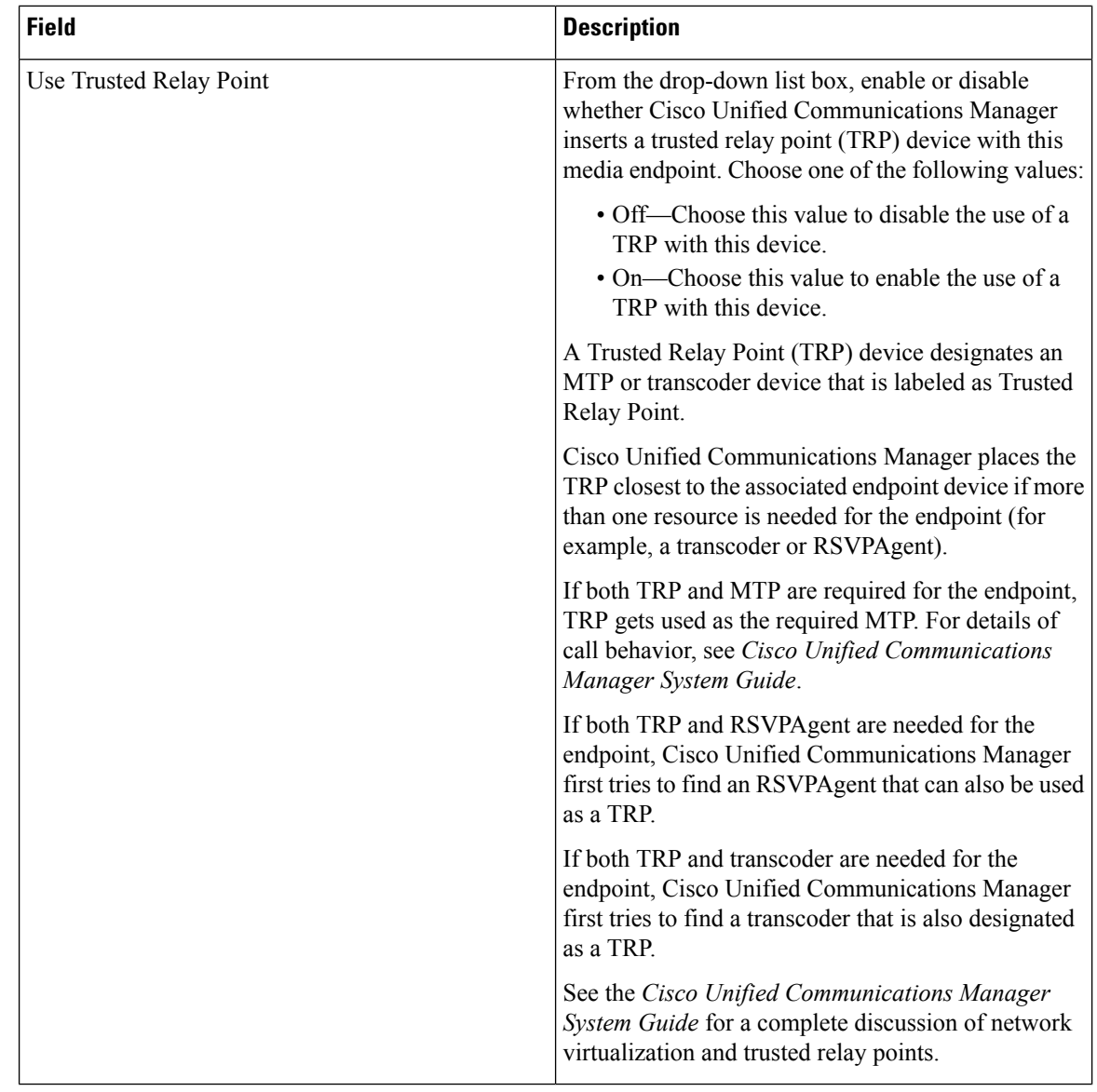

# <span id="page-3-0"></span>**Synchronize Annunciators**

To synchronize an annunciator with the most recent configuration changes, perform the following procedure, which applies any outstanding configuration settings in the least-intrusive manner possible. (For example, a reset/restart may not be required on some affected devices.)

### **Procedure**

### **Step 1** Choose **Media Resources** > **Annunciator**.

The Find and List Annunciators window displays.

**Step 2** Choose the search criteria to use. **Step 3** Click Find. The window displays a list of annunciators that match the search criteria. **Step 4** Check the check boxes next to the annunciators that you want to synchronize. To choose all annunciators in the window, check the check box in the matching records title bar. **Step 5** Click Apply Config to Selected. The Apply Configuration Information dialog displays. **Step 6** Click OK.

 $\mathbf I$